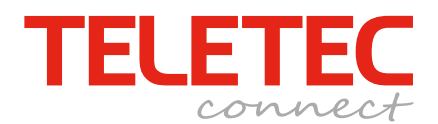

### **Guide för IP larmsändning med NEO endast till Larmcentral.**

**Följande steg behöver programmeras för att driftsätta en NEO med IP-sändare TL280 (Ethernet) 3G2080 (GSM) TL2803G (Ethernet & GSM)**

- **1 Grundläggande, skall alltid programmeras.**
- **2 Larmöverföring IP via Ethernet).**
- **3 Larmöverföring IP via GSM**
- **4 Pollning**

 $\Gamma$ 

**5 Felsökning**

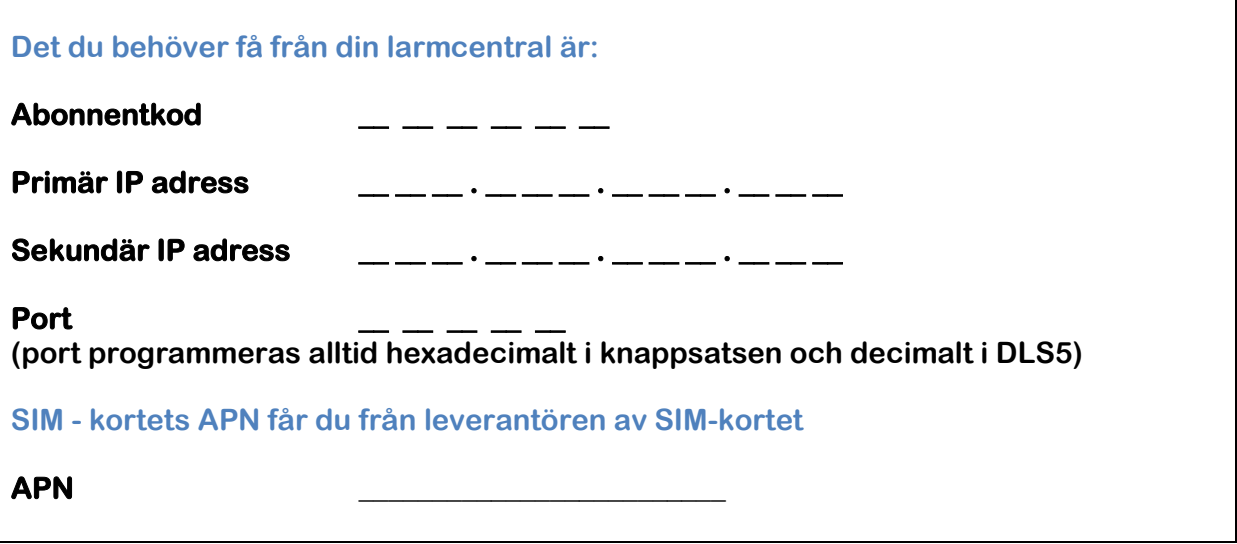

**Sekvens [851] [991] = Avläs version på larmsändaren.**

**Sekvens [851] [999] [00]= Defaultåterställning av sändare.**

#### **1 Grundprogrammering i NEO systemet.**

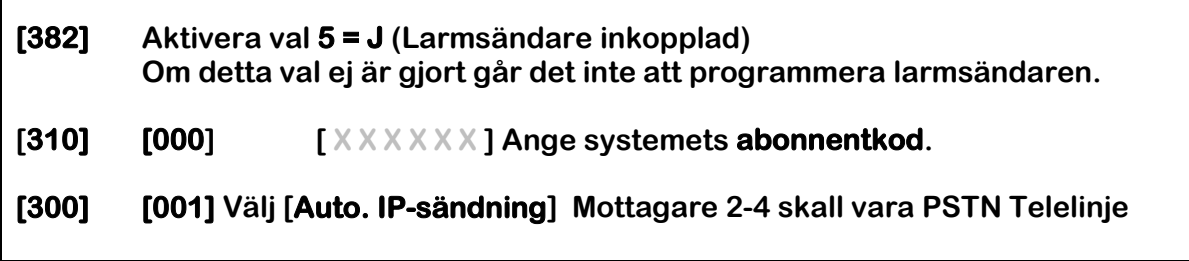

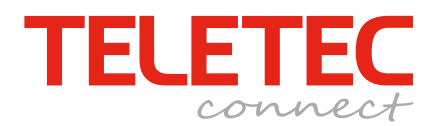

## **2 Larmöverföring IP via Ethernet.**

**All programmeringen härefter görs i undersekvenser till huvudsekvens [851].**

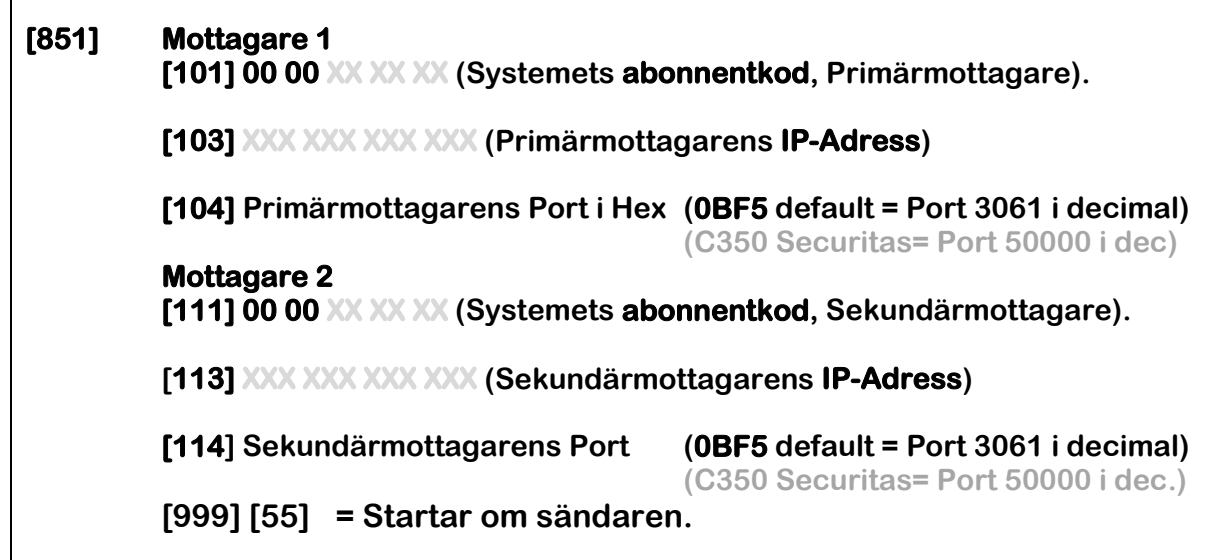

### **3 Larmöverföring IP via GSM**

**TIPS! Några operatörers APN finns i systemets ordbibliotek: Gå in i undersekvensen för APN ([205], [215] och [221]. Tryck \* \* 176 \* # För APN: ttc.tele2.m2m Tryck \* \* 122 \* # För APN: online.telia.se**

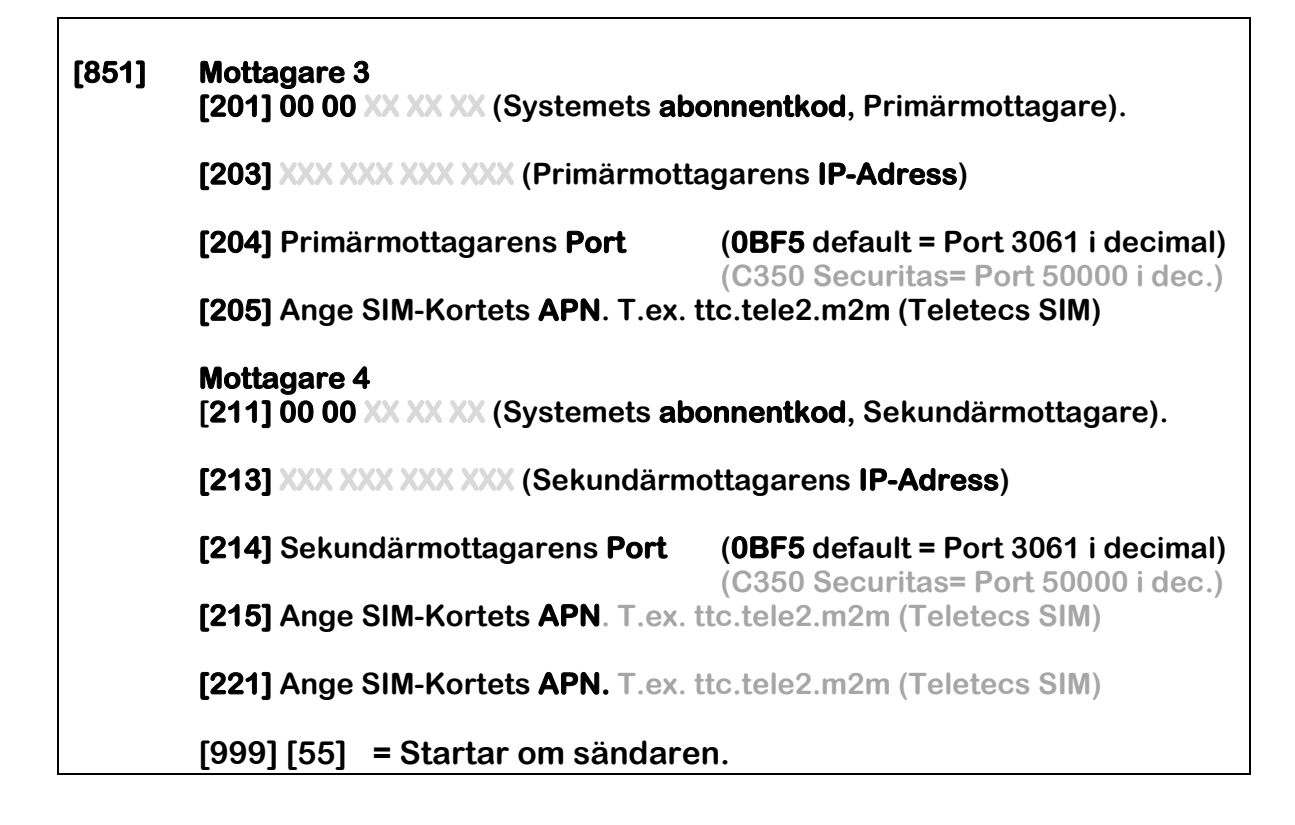

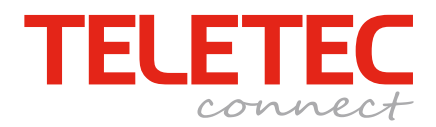

# **4 Pollning (övervakad sändare).**

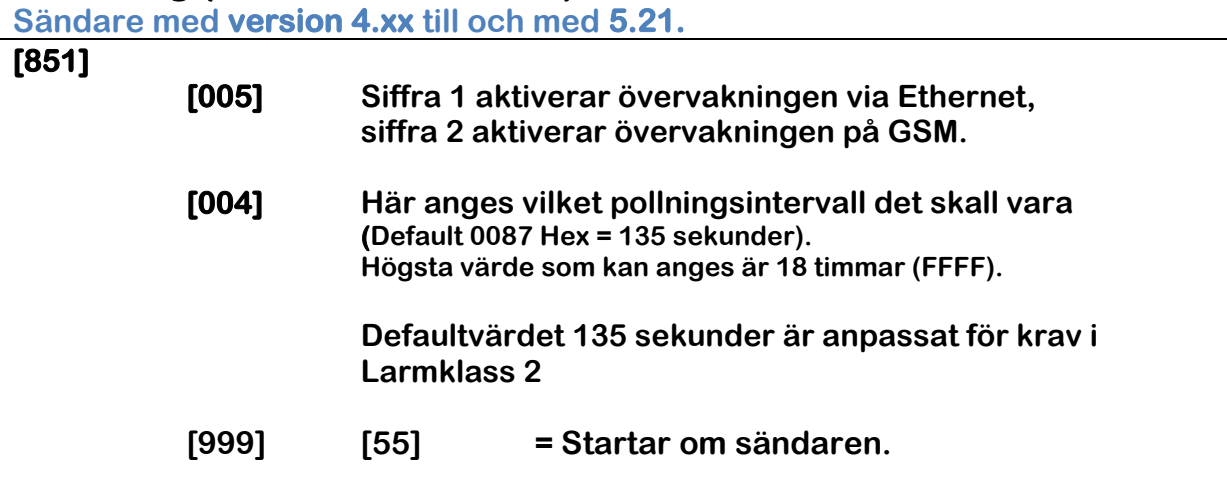

#### **4 Pollning (övervakad sändare).**

**Sändare med version 5.41 och senare.** 

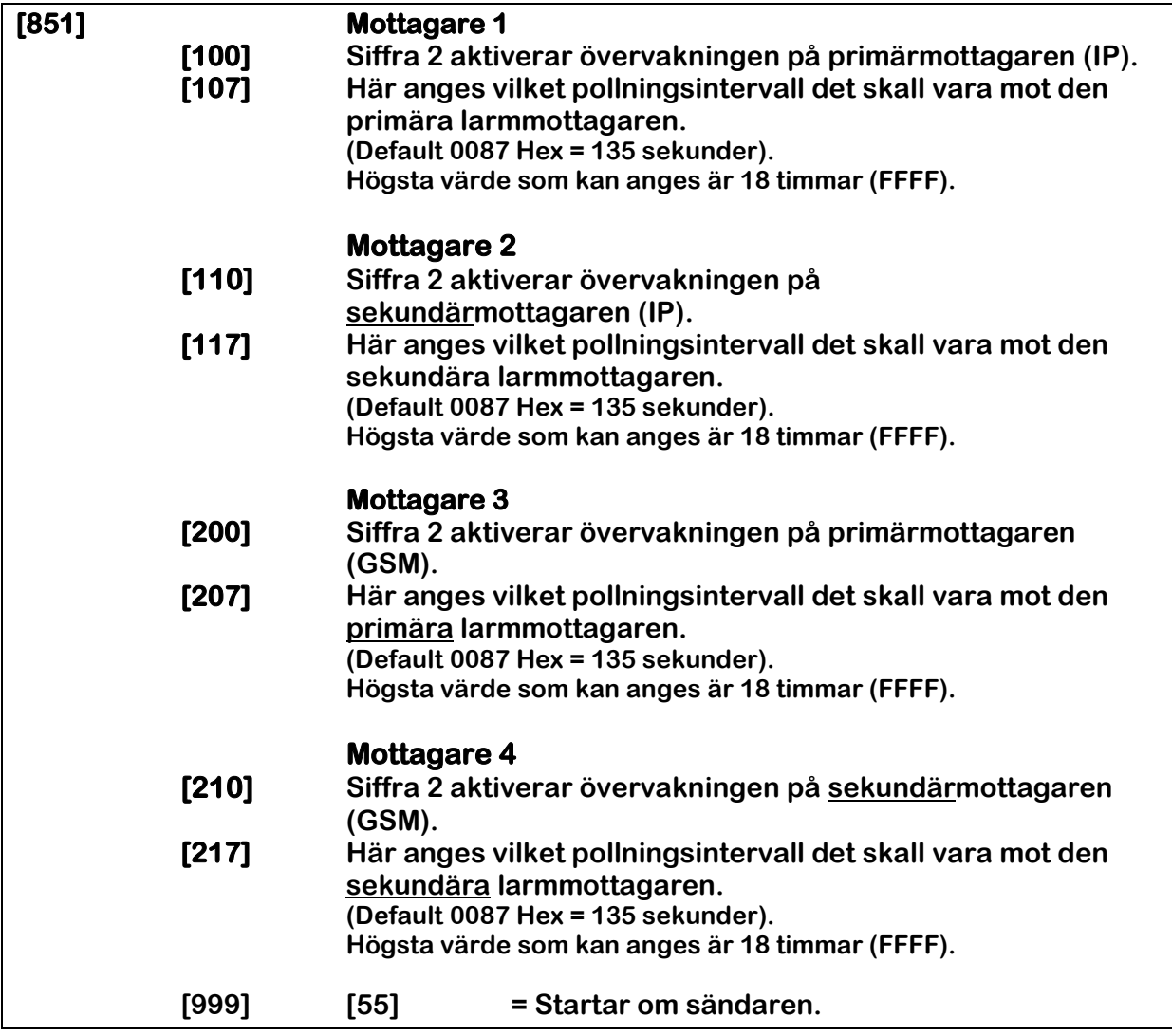

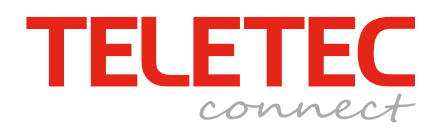

# **5 Felsökning gul fellampa.**

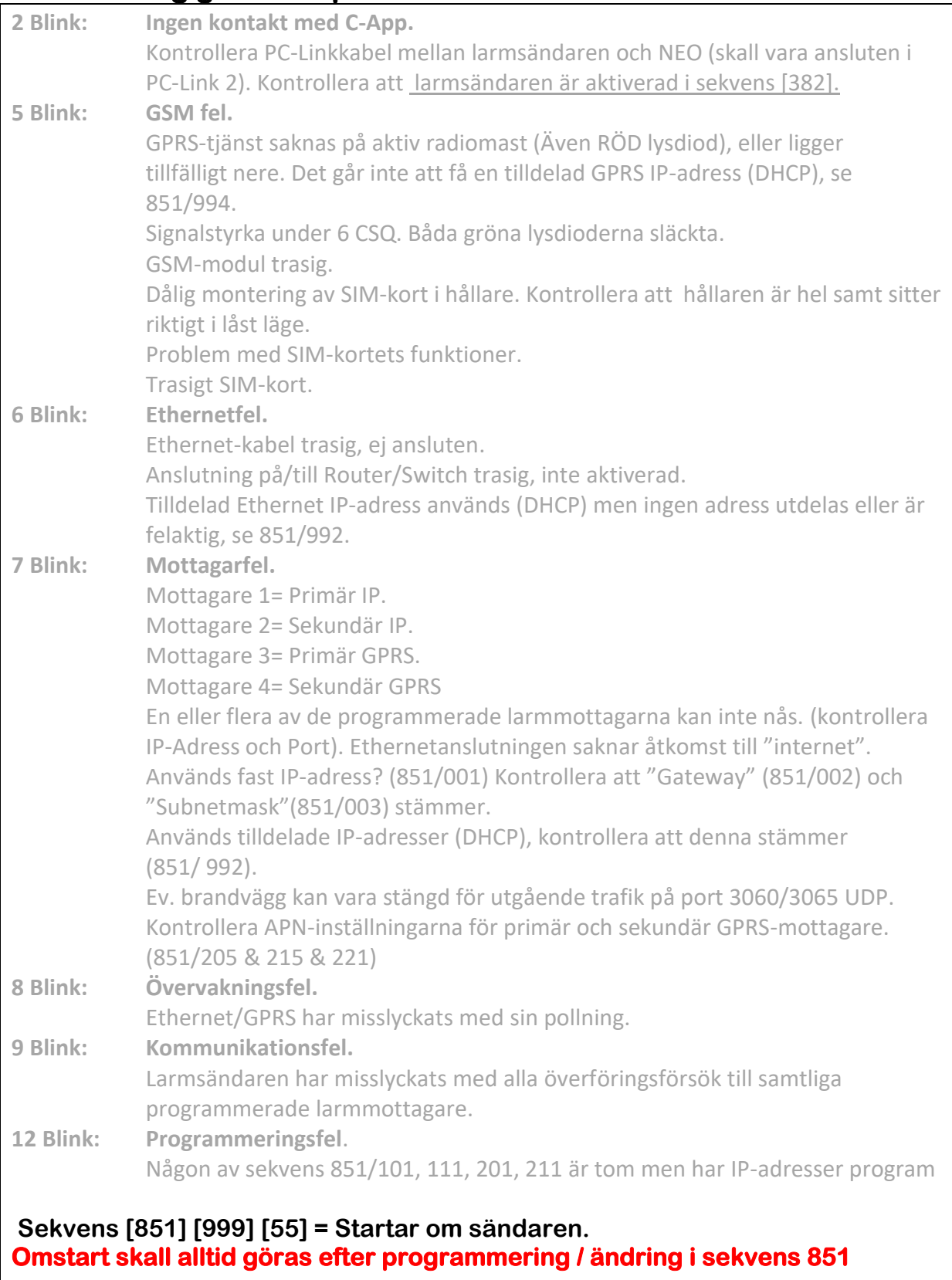